# **LMIPy Documentation**

*Release 0.0.5*

**Vizzuality**

**Aug 17, 2021**

# Contents:

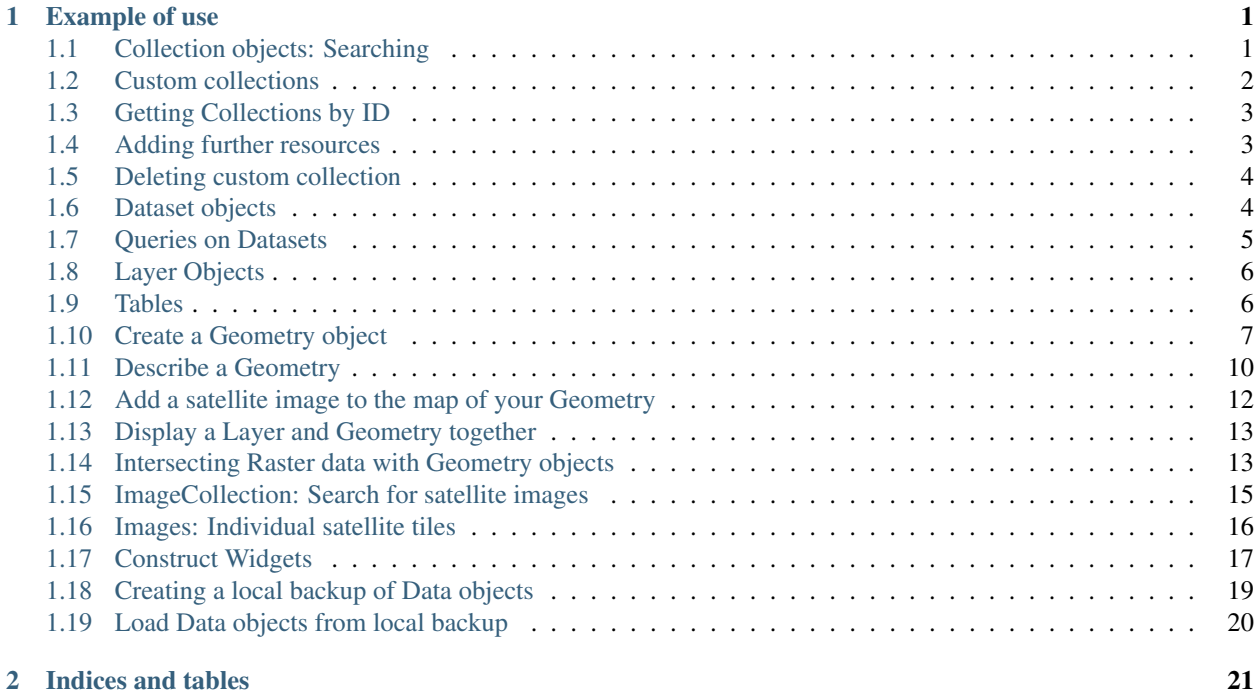

# CHAPTER 1

### Example of use

<span id="page-4-0"></span>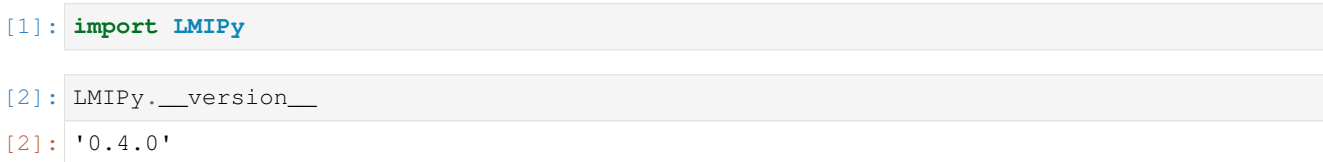

## <span id="page-4-1"></span>**1.1 Collection objects: Searching**

If you don't know what data you are interested in advance, you can search by keywords and return a list of objects.

```
[15]: c = LMIPy.Collection('tree cover', object_type=['layer','dataset'], app=['gfw'],
      \rightarrowlimit=10)
[16]: c
[16]: [0. Dataset f3fc0f1e-aa26-49b6-8741-45df2eea9ac2 Brazil Land Cover,
      1. Dataset b3bfa285-ab43-4562-b2e0-0ab3e92c59e3 Brazil Land Cover 1985-2017,
      2. Layer 220080ec-1641-489c-96c4-4885ed618bf3 Brazil land cover - 2000-2016,
      3. Layer c9787e5e-5430-41da-9a87-c5a3803b5fbb Brazil land cover 1985,
      4. Layer 63d11b29-ef2b-418f-9156-aa56651be548 Brazil land cover 1986,
      5. Layer fa2c264e-a797-4a6b-9389-b8166b137ccb Brazil land cover 1987,
      6. Layer 5665d14d-4887-4b0e-9a56-3eee1467c46d Brazil land cover 1988,
      7. Layer b95f63fd-a6b7-44d5-aba8-bd301f9eedd9 Brazil land cover 1989,
      8. Layer 5ddd96a3-ffd2-40e5-aec6-eaca9830dc9c Brazil land cover 1990,
      9. Layer fea2be6c-bed4-49bb-b28b-0744cf60c0d4 Brazil land cover 1991]
```
Searching can be restricted with keyword arguments to specifically search types of items, applications, and more. If you want to render those items, you will need to do the following.

You can access items from a collection using subscripts, slices and more. Note that slicing, or selecting by element instantiates the Layer, Table, or Dataset object.

```
[17]: c[0:3][17]: [Dataset f3fc0f1e-aa26-49b6-8741-45df2eea9ac2 Brazil Land Cover,
      Dataset b3bfa285-ab43-4562-b2e0-0ab3e92c59e3 Brazil Land Cover 1985-2017,
      Layer 220080ec-1641-489c-96c4-4885ed618bf3 Brazil land cover - 2000-2016]
[18]: c[-1][18]: Layer fea2be6c-bed4-49bb-b28b-0744cf60c0d4 Brazil land cover 1991
[19]: |1 = c[-1]l.map()
```
[19]: <folium.folium.Map at 0x10f5dcba8>

## <span id="page-5-0"></span>**1.2 Custom collections**

As Collections are simply named groups of API entities (Layers, Datasets, or Widgets) you can create and manage your own given you have authrosation to do so.

Note that you can only view and manage your own custom Collections. See [RW-API docs](https://resource-watch.github.io/doc-api/index-rw.html#collections) for more.

#### **1.2.1 Creating a new Collection**

Specify a list of valid objects, name, and application.

The resources list may be a list of LMIPy objects or a list of dicts specifying the type and id of each resource.

```
[8]: \text{layer}_1 = \text{LMIPy}.\text{Layer}('0cba3c4f-2d3b-4fb1-8c93-c951dc1da84b')layer_2 = LMIPy.Layer('d5b0a81b-70cd-4f33-860a-34a3c17867f3')
```

```
[9]: # List of LMIPy objects
    resource_list = [
        layer_1,
        layer_2
    ]
```

```
[12]: c = LMIPy. Collection (
         attributes={
              'resources': resource_list,
              'name': 'Example Collection 1',
              'application': 'gfw'
      }, token=<TOKEN>)
```
https://api.resourcewatch.org/v1/collection/5f5b5e7e055805001a08ee5c

[13]: # Collection resources

c

```
[13]: [0. Layer 0cba3c4f-2d3b-4fb1-8c93-c951dc1da84b ,
      1. Layer d5b0a81b-70cd-4f33-860a-34a3c17867f3
```

```
[15]: # Collection attributes
     c.attributes
```

```
[15]: {'application': 'gfw',
       'name': 'Example Collection 1',
       'ownerId': '59db4eace9c1380001d6e4c3',
       'resources': [{'attributes': {},
        'id': '0cba3c4f-2d3b-4fb1-8c93-c951dc1da84b',
        'server': 'https://api.resourcewatch.org',
        'type': 'Layer'},
        {'attributes': {},
         'id': 'd5b0a81b-70cd-4f33-860a-34a3c17867f3',
         'server': 'https://api.resourcewatch.org',
         'type': 'Layer'}]}
```
# <span id="page-6-0"></span>**1.3 Getting Collections by ID**

#### Requires authorisation.

```
[ ]: c = LMIPy. Collection (id hash='5f5b5e7e055805001a08ee5c', token=<TOKEN>)
[24]: c.attributes['name']
[24]: 'Example Collection 1'
[22]: c
[22]: [0. Layer 0cba3c4f-2d3b-4fb1-8c93-c951dc1da84b ,
      1. Layer d5b0a81b-70cd-4f33-860a-34a3c17867f3
```
# <span id="page-6-1"></span>**1.4 Adding further resources**

You may also add more resources to the Collection

```
[17]: dataset_1 = LMIPy.Dataset('c92b6411-f0e5-4606-bbd9-138e40e50eb8')
[25]: updated_c = c.add_resources(resources=[dataset_1], token=<TOKEN>)
     Dataset c92b6411-f0e5-4606-bbd9-138e40e50eb8 added to Collection
      ˓→5f5b5e7e055805001a08ee5c.
[26]: updated_c.attributes['name']
[26]: 'Example Collection 1'
[27]: updated_c
[27]: [0. Layer 0cba3c4f-2d3b-4fb1-8c93-c951dc1da84b ,
      1. Layer d5b0a81b-70cd-4f33-860a-34a3c17867f3 ,
      2. Dataset c92b6411-f0e5-4606-bbd9-138e40e50eb8
```
# <span id="page-7-0"></span>**1.5 Deleting custom collection**

[4]: c = LMIPy.Collection(id\_hash='5f5b5e7e055805001a08ee5c', token=<TOKEN>)

```
[6]: c.delete(token=<TOKEN)
```

```
Delete Collection Example Collection 1 with id=5f5b5e7e055805001a08ee5c?
> y/n
y
https://api.resourcewatch.org/collection/5f5b5e7e055805001a08ee5c
Deletion successful!
```
[8]: **try**:

```
c = LMIPy.Collection(id_hash='5f5b5e7e055805001a08ee5c', token=<TOKEN>)
except:
   print(f"Collection does not exist.")
Collection does not exist.
```
# <span id="page-7-1"></span>**1.6 Dataset objects**

Using known id's you can instantiate a dataset object directly.

```
[3]: ds = LMIPy.Dataset('044f4af8-be72-4999-b7dd-13434fc4a394')
    ds
```

```
[3]: Dataset 044f4af8-be72-4999-b7dd-13434fc4a394 Tree cover
```
You can access the attributes of a dataset.

[4]: ds.attributes

```
[4]: {'application': ['gfw', 'gfw-pro'],
     'attributesPath': None,
     'blockchain': {},
     'clonedHost': {},
     'connectorType': 'rest',
     'connectorUrl': None,
     'createdAt': '2019-09-19T15:25:32.570Z',
     'dataLastUpdated': None,
     'dataPath': None,
     'env': 'production',
     'errorMessage': '[Automatic Validation] ConnectorFailed -> Invalid Dataset',
     'geoInfo': False,
     'layerRelevantProps': [],
     'legend': {'binary': [],
      'boolean': [],
      'byte': [],
      'country': [],
      'date': [],
      'double': [],
      'float': [],
      'half_float': [],
       'integer': [],
       'keyword': [],
```

```
'nested': [],
 'region': [],
 'scaled_float': [],
 'short': [],
 'text': []},
'mainDateField': None,
'name': 'Tree cover',
'overwrite': False,
'protected': True,
'provider': 'gee',
'published': True,
'slug': 'Tree-cover',
'sources': [],
'status': 'saved',
'subtitle': None,
'tableName': 'UMD/hansen/global_forest_change_2013',
'taskId': None,
'type': None,
'updatedAt': '2018-11-21T13:55:01.210Z',
'userId': '596cde70824315350dd0f116',
'verified': False,
'widget': [],
'widgetRelevantProps': []}
```
You can also access the metadata and vocabularies if they exist.

```
[5]: ds.vocabulary[0].attributes
```

```
[5]: {'application': 'gfw',
      'name': 'categoryTab',
      'resource': {'id': '044f4af8-be72-4999-b7dd-13434fc4a394', 'type': 'dataset'},
      'tags': ['landCover']}
```

```
[6]: ds.metadata[0].attributes
```

```
[6]: {'application': 'gfw',
     'createdAt': '2018-08-03T10:17:06.249Z',
     'dataset': '044f4af8-be72-4999-b7dd-13434fc4a394',
     'info': {'citation': '2000/2010, Hansen/UMD/Google/USGS/NASA',
      'color': '#a0c746',
      'description': 'Identifies areas of tree cover.',
      'isSelectorLayer': True,
       'name': 'Tree cover'},
      'language': 'en',
     'resource': {'id': '044f4af8-be72-4999-b7dd-13434fc4a394', 'type': 'dataset'},
      'status': 'published',
      'updatedAt': '2018-11-06T15:57:49.716Z'}
```
### <span id="page-8-0"></span>**1.7 Queries on Datasets**

Datasets can be queried via SQL, with a table returned. Currently this is only supported for Carto-type data:

```
[7]: d = LMIPy.Dataset(id_hash='bd5d7924-611e-4302-9185-8054acb0b44b')
    d
```

```
[7]: Dataset bd5d7924-611e-4302-9185-8054acb0b44b Global Mangrove Watch
[8]: d.query('SELECT fid, ST_ASGEOJSON(the_geom_webmercator) FROM data LIMIT 5')
[8]: fid st_asgeojson
    0 0 {"type":"MultiPolygon","coordinates": [[[[-6998...
    1 62 {"type":"MultiPolygon","coordinates":[[[[-6927...
    2 343 {"type":"MultiPolygon","coordinates":[[[[-6996...
    3 402 {"type":"MultiPolygon","coordinates":[[[[-7004...
    4 682 {"type":"MultiPolygon","coordinates":[[[[-6937...
```
# <span id="page-9-0"></span>**1.8 Layer Objects**

Similarly, you can also instantiate a Layer object.

```
[9]: ly = LMIPy.Layer(id hash='dc6fdd2-0718-4e41-81d2-109866bb9edd')ly
[9]: Layer dc6f6dd2-0718-4e41-81d2-109866bb9edd Tree cover 2000
```
Layers can be visulized if appropriate via a call to Layer().map()

[10]: ly.map()

[10]: <folium.folium.Map at 0x10f48bc18>

## <span id="page-9-1"></span>**1.9 Tables**

Tables are subclasses of Dataset objects. They are document datasets which can be instantiated and queried returning a dataframe object.

```
[11]: t = LMIPy.Table(id_hash='86c7135a-855d-4f1b-9d67-f545a93281b3')t
[11]: Table 86c7135a-855d-4f1b-9d67-f545a93281b3 AQ City Days (DUMMY, NOT FOR PUBLISH))
[12]: df = t.head(3)
     df
```

```
[12]: City Number_of_Days _id
   0 Beijing 14 AWILuq8j8Jqrt1rp-STQ
   1 San Francisco 10 AWILuq8j8Jqrt1rp-STT
   2 Manama 7 AWILuq8j8Jqrt1rp-STU
```
Queries to tables are returned in geopandas dataframe format.

```
[13]: type(df)
[13]: geopandas.geodataframe.GeoDataFrame
[14]: t.query("SELECT * from data where City = 'San Francisco'")
[14]: City Number_of_Days _id
    0 San Francisco 10 AWILuq8j8Jqrt1rp-STT
```
# <span id="page-10-0"></span>**1.10 Create a Geometry object**

Often you will need to perform some kind of intersect analysis between data held in datasets and tables and a geometry. We will now show you multiple ways to create your geometry objects.

#### **1.10.1 From an ID**

Vizzuality's API holds geometry objects as a Geostore item. Geostore items are accessed by an id-hash. If you know the hash of your object already you can simply call a geometry like so:

```
[20]: g = LMIPy.Geometry(id_hash='e8b6f974bcab5aefccd121654860be06')
      g
[20]: Geometry e8b6f974bcab5aefccd121654860be06
```
#### **1.10.2 Geometry attributes**

The attributes can be accessed as a dictionary.

```
[21]: g.attributes
[21]: {'areaHa': 16931274.241571266,
       'bbox': [-49.6113281249728,
       -9.77447583284213,
       -44.513671874972,
       -4.19348629349041],
       'geojson': {'crs': {},
        'features': [{'geometry': {'coordinates': [[[-47.8535156249717,
              -4.19348629349041],
             [-49.6113281249728, -9.77447583284213],
             [-44.513671874972, -9.25438811084709],
             [-47, 8535156249717, -4.19348629349041]],
           'type': 'Polygon'},
          'properties': None,
          'type': 'Feature'}],
        'type': 'FeatureCollection'},
       'hash': 'e8b6f974bcab5aefccd121654860be06',
       'info': {'use': {}},
       'lock': False,
       'provider': {}}
```
#### **1.10.3 Geometry as a Table**

Table method returns a dataframe of the geometry object. Map will add a Folium map with the geomerty rendered.

 $[22]$ :  $q$ .table() [22]: areaHa bbox \ 0 1.693127e+07 [-49.6113281249728, -9.77447583284213, -44.513... geometry \ 0 POLYGON ((-47.8535156249717 -4.19348629349041,...

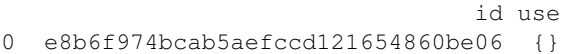

#### **1.10.4 Mapping the Geometry**

Calling .map() will create a Folium map with the geomerty rendered.

```
[23]: g.map()
[23]: <folium.folium.Map at 0x10f5e4828>
```
#### **1.10.5 From Geojson - Points**

You can create an object as you need on the fly from geojson. The act of creating an object will also register it to a Geostore service of your choice (locally, or on a remote server). You can create a geometry object from geojson Points and MultiPoints type data as follows:

```
[24]: atts = {'geojson': {'type': 'FeatureCollection',
        'features': [{'type': 'Feature',
          'properties': {},
          'geometry': {'type': 'MultiPoint', 'coordinates': [[-4.29, 39.1097]]}}]}}
     point = LMIPy.Geometry(attributes=atts, server='https://production-api.
      ˓→globalforestwatch.org')
     point
[24]: Geometry 09405592c74fc4f2443d8245ddc0a45e
```
#### **1.10.6 From Geojson - Polygons**

You can create an object as you need on the fly from geojson. The act of creating an object will also register it to a Geostore service of your choice (locally, or on a remote server). You can create a geometry object from Geojson Polygon and Multipolygon type data as follows:

```
[25]: atts={'geojson': {'type': 'FeatureCollection',
        'features': [{'type': 'Feature',
         'properties': {},
          'geometry': {'type': 'Polygon',
          'coordinates': [[[82.265625, 32.84267363195431],
             [77.34374999999999, 27.059125784374068],
             [85.4296875, 22.268764039073968],
             [90.3515625, 28.304380682962783],
             [87.5390625, 32.54681317351514],
             [82.265625, 32.84267363195431]]]}}]}}
     g1 = LMIPy.Geometry(attributes=atts)
     g1
[25]: Geometry 75857ff50bc4cbaa687bfdf5070ffdfa
```
[26]: g1.map()

```
[26]: <folium.folium.Map at 0x10f5e4eb8>
```
#### **1.10.7 From a Shapely object**

[27]: **import geopandas as gpd**

Shapely objects are at the root of popular python geolibraries such as Geopandas. We can recieve those geometry objects and create a Geometry object (simultaneously registering it in a Vizzuality Geostore server).

```
[28]: %%writefile ./sample.geojson
     {"features":[{"properties":null,"type":"Feature","geometry":{"type":"Polygon",
      ˓→"coordinates":[[[-43.1343734264374,-8.07358087603511],[-43.1327533721924,-8.
      ˓→08277985402466],[-43.1298887729645,-8.08181322762719],[-43.1103515625,-8.
      ˓→07815914647929],[-43.1094932556152,-8.07799981079283],[-43.1094932556152,-8.
      ˓→09641859926744],[-43.1103515625,-8.09645046495416],[-43.1187307834625,-8.
      ˓→0967372560211],[-43.1186878681183,-8.10273857778317],[-43.1186771392822,-8.
      ˓→10358831522616],[-43.1476235389709,-8.10358831522616],[-43.1477630138397,-8.
      ˓→10273857778317],[-43.1505310535431,-8.08645513764317],[-43.1517112255096,-8.
      ˓→08057041885644],[-43.1439757347107,-8.0795931648273],[-43.1448876857758,-8.
      ˓→07574785969913],[-43.1343734264374,-8.07358087603511]]]}}],"crs":{},"type":
      ˓→"FeatureCollection"}
     Overwriting ./sample.geojson
```

```
[29]: df = qpd.read_file('./sample.geojson')
     df
```

```
[29]: geometry
   0 POLYGON ((-43.1343734264374 -8.073580876035111...
```

```
[30]: s = df \cdot q \cdot \text{empty}[0]print(f"Hello! I am a {type(s)}")
      s
      Hello! I am a <class 'shapely.geometry.polygon.Polygon'>
[30]:
[31]: g = LMIPy.Geometry(s=s)
[32]: g
[32]: Geometry 807098a2fafccb20b6437e64d4229b00
```
#### **1.10.8 From Political Boundaries**

We are able to return political boundaries (based on [GADM](https://gadm.org/) data) using ISO, admin keys, down to admin-2 level. These should be passed in a dictionary to params. GADM 3.6 is currently used by default.

```
[33]: params={
         'iso': 'BRA',
          'adm1': None,
          'adm2': None
      }
      admin = LMIPy.Geometry(parameters=params)
      admin.map()
```
[33]: <folium.folium.Map at 0x10f5eb8d0>

#### **1.10.9 From an admin geometry with an older GADM version**

Alternatively, you can specify a different gadm version.

```
[34]:
     params={
         'iso': 'BRA',
         'adm1': 1,
         'adm2': 1,
         'gadm': '2.7'
      }
     admin_v1 = LMIPy.Geometry(parameters=params)
     admin_v1.map()
[34]: <folium.folium.Map at 0x110c44358>
```
#### **1.10.10 From a Carto table and index**

You can also return geometries directly from a Carto table (under the public WRI-01 account) using the table name and cartodb\_id.

```
[35]: params={
         'table': 'gfw_logging',
         'id': 123
      }
     row_geom = LMIPy.Geometry(parameters=params)
     row_geom.map()
[35]: <folium.folium.Map at 0x110aad5c0>
```
## <span id="page-13-0"></span>**1.11 Describe a Geometry**

Return a title and textual description of a geometry in any language.

```
[36]: g.map()
```

```
[36]: <folium.folium.Map at 0x110c33b38>
```

```
[37]: $%time
```

```
g.describe()
```

```
Title: Area in Microrregião de São Raimundo Nonato, Piauí, Brazil
Description: The regions habitat is comprised of Caatinga. This region has no Intact
→Forest. The area has a predominantly equatorial climate with dry winters. It is.
→part of the Tropical and Subtropical Dry Broadleaf Forests biome. The location is
˓→predominantly land area. Area of 1.15kha located in a lowland area.
CPU times: user 26.1 ms, sys: 2.18 ms, total: 28.2 ms
Wall time: 1.49 s
```
[38]: g.describe(lang='es') # same description but this time in Spanish

Title: Área en la Microrregião de São Raimundo Nonato, Piauí, Brasil Description: El hábitat regiones se compone de Caatinga. Esta región no tiene bosque →intacto. La zona tiene un clima predominantemente ecuatorial, con inviernos secos. ˓<sup>→</sup>Es parte del bioma secos tropicales y subtropicales de hoja ancha bosques. La →ubicación es predominantemente la superficie terrestre. Área de 1.15kha situado en e ˓<sup>→</sup>una zona de tierras bajas.

Second example of geodescriber, but considering a larger area.

```
[39]: atts={'geojson': {'type': 'FeatureCollection',
        'features': [{'type': 'Feature',
          'properties': {},
          'geometry': {'type': 'Polygon',
           'coordinates': [[[82.265625, 32.84267363195431],
             [77.34374999999999, 27.059125784374068],
             [85.4296875, 22.268764039073968],
            [90.3515625, 28.304380682962783],
             [87.5390625, 32.54681317351514],
             [82.265625, 32.84267363195431]]]}}]}}
     g2 = LMIPy.Geometry(attributes=atts)
     g2
```

```
[39]: Geometry 75857ff50bc4cbaa687bfdf5070ffdfa
```
 $[40]$ :  $q2$ . map()

```
[40]: <folium.folium.Map at 0x110ba1198>
```
 $[41]: q2.$ describe()

```
Title: Area near Nepal, Asia
Description: The region is made up of different habitats, including Central Tibetan
˓→Plateau alpine steppe, and Upper Gangetic Plains moist deciduous forests. This
→region contains some Intact Forest. The most common environmental conditions of the
→area are polar tundra climate. The region is made up of several types of biomes,
→including Montane Grasslands and Shrublands, and Tropical and Subtropical Moist
˓→Broadleaf Forests. The location is predominantly land area. Area of 89.13Mha
˓→located in a mix of lowland and mountainous areas.
```
After running describe, the results are avaiable as geometry.description

```
[42]: g2.description
```

```
[42]: {'description': 'The region is made up of different habitats, including Central.
      →Tibetan Plateau alpine steppe, and Upper Gangetic Plains moist deciduous forests.
      \rightarrowThis region contains some Intact Forest. The most common environmental conditions,
      →of the area are polar tundra climate. The region is made up of several types of
      →biomes, including Montane Grasslands and Shrublands, and Tropical and Subtropical.
      ˓→Moist Broadleaf Forests. The location is predominantly land area. Area of 89.13Mha
      ˓→located in a mix of lowland and mountainous areas.',
      'lang': 'en',
      'title': 'Area near Nepal, Asia'}
```
# <span id="page-15-0"></span>**1.12 Add a satellite image to the map of your Geometry**

#### **1.12.1 Single images**

The Geometry().map() method supports the return of recent satellite imagery. We calculate the centroid of your geometry and return the best, most recent image that intersects with that point. This is simply to provide context to your geometry. For point geometries we return the best cloud-free image we can find within a specified date range.

```
[43]: # Create a point
     atts = {'geojson': {'type': 'FeatureCollection',
       'features': [{'type': 'Feature',
          'properties': {},
          'geometry': {'type': 'MultiPoint', 'coordinates': [[-4.29, 39.1097]]}}]}}
     point = LMIPy.Geometry(attributes=atts, server='https://production-api.
      ˓→globalforestwatch.org')
     point
[43]: Geometry 09405592c74fc4f2443d8245ddc0a45e
[44]: point.map(image=True, start='2018-01-01', end='2018-12-31')
```

```
[44]: <folium.folium.Map at 0x110b36940>
```
### **1.12.2 Composite images**

Whereas for polygon-type geoms we return a cloud-free composite image clipped to your geometry.

```
[45]: # Create a polygon
      atts={'geojson': {'type': 'FeatureCollection',
        'features': [{'type': 'Feature',
          'properties': {},
          'geometry': {'type': 'Polygon',
           'coordinates': [[[-0.87890625, 43.329173667843904],
             [-1.6149902343749998, 42.75104599038353],
             [-1.1865234375, 42.35854391749705],
             [-0.6427001953125, 42.755079545072135],
             [-0.45043945312499994, 42.9524020856897],
             [-0.87890625, 43.329173667843904]]]}}]}}
      g1 = LMIPy.Geometry(attributes=atts, server='https://production-api.globalforestwatch.
      \leftrightarroworg')
      g1
```
[45]: Geometry 99e57dfb0832d621c485a7ca9e3a0160

```
[46]: g1.map(image=True, instrument='sentinel')
```

```
[46]: <folium.folium.Map at 0x110b36160>
```
# <span id="page-16-0"></span>**1.13 Display a Layer and Geometry together**

```
[47]: atts={'geojson': {'type': 'FeatureCollection',
        'features': [{'type': 'Feature',
         'properties': {},
         'geometry': {'type': 'Polygon',
          'coordinates': [[[-48.131103515625, -0.6001172008725418],
             [-48.13934326171875, -0.9791088369866402],
             [-47.86331176757812, -0.9818550168696459],[-47.616119384765625, -0.8459165322899671][-47.50213623046875, -0.7182123915862891][-47.51861572265625, -0.5287095375108173][-47.882537841796875, -0.5163504323777461][-48.131103515625, -0.6001172008725418]]]]]]g = LMIPy.Geometry(attributes=atts)
     l = LMIPy.Layer(id\_hash='3ef039ba-29c7-459d-aadd-66d6e6cc8f5e')\mathbf{1}[47]: Layer 3ef039ba-29c7-459d-aadd-66d6e6cc8f5e Mangrove biomass density
[48]: l.map(geometry=g)
[48]: <folium.folium.Map at 0x110b9f5f8>
```
# <span id="page-16-1"></span>**1.14 Intersecting Raster data with Geometry objects**

Any Layer or Dataset objects based on an Earth Engine raster can be intersected with LMIPy.Geometry objects.

### **1.14.1 Dataset Intersections**

In the first instance we show the result of an intersect between a geometry roughly bounding London, and a Population density layer.

```
[49]: atts={'geojson': {'type': 'FeatureCollection',
        'features': [{'type': 'Feature',
           'properties': {},
          'geometry': {'type': 'Polygon',
            'coordinates': [
                 [
                    \sqrt{2}-0.5712890625,
                      51.28940590271679
                   ],
                    \lceil0.48339843749999994,
                      51.28940590271679
                   ],
                   \sqrt{2}0.48339843749999994,
                      51.781435604431195
                   ],
                    [
                      -0.5712890625,
```

```
51.781435604431195
    ],
    [
      -0.5712890625,
      51.28940590271679
    ]
  ]
]}}]}}
```

```
g = LMIPy.Geometry(attributes=atts)
```

```
[50]: ds = LMIPy.Dataset(id_hash='a4e9c32d-d037-4c50-a893-967cad193537')
```

```
[50]: Dataset a4e9c32d-d037-4c50-a893-967cad193537 Population Density
```

```
[51]: ds.layers[0].map(geometry=g)
```
[51]: <folium.folium.Map at 0x110b54908>

Finally, you can call the intersect function on the dataset object to see a dictionary of values.

```
[52]: ds.intersect(geometry=g)
```
ds

```
[52]: {'population-density': {'count': 138767,
        'max': 5984.53564453125,
        'mean': 1.5942131871343077,
        'min': 0.0,
        'stdev': 31.059972394495446,
        'sum': 221224.18133906648}}
```
#### **1.14.2 Layer Intersections**

Intersections against layers work in the same manner. Here we show an intersect between an area along Brazil's coast and a Mangrove biomass density Layer.

```
[53]: atts={'geojson': {'type': 'FeatureCollection',
        'features': [{'type': 'Feature',
          'properties': {},
          'geometry': {'type': 'Polygon',
           'coordinates':
      [
                 \sqrt{2}[
                     -52.16308593749999,
                     -1.669685500986571
                   ],
                   \sqrt{2}-46.9775390625,
                     -1.669685500986571
                   ],
                   [
                     -46.9775390625
```

```
0.7909904981540058
                  ],
                  [
                    -52.16308593749999,
                    0.7909904981540058
                  ],
                  \sqrt{2}-52.16308593749999,
                    -1.669685500986571
                  ]
                ]
              ]
                       }}]}}
      g = LMIPy.Geometry(attributes=atts)
[54]: 1y = LMIPy.Layer('3ef039ba-29c7-459d-aadd-66d6efcc8f5e')ly
[54]: Layer 3ef039ba-29c7-459d-aadd-66d6e6cc8f5e Mangrove biomass density
[55]: ly.map(geometry=g)
[55]: <folium.folium.Map at 0x1109fd6a0>
[56]: ly.intersect(geometry=g)
[56]: {'b1': {'count': 135511,
        'max': 32.262001037597656,
        'mean': 2.3417258825859957,
        'min': 0.5376999974250793,
```

```
'stdev': 5.0781633479771395,
```

```
'sum': 302242.0047789521}}
```
# <span id="page-18-0"></span>**1.15 ImageCollection: Search for satellite images**

You can search for Landsat-8 and Sentinel-2 imagery using the ImageCollection module as follows:

```
[57]: ic = LMIPy.ImageCollection(lon=28.3, lat=-16.6, start='2018-08-01', end='2018-08-10')
      ˓→# n.b. lon/lat are temporarily flipped
[58]: ic
[58]: [0. Image Sentinel-2A 2018-08-08 07:56:11Z,
      1. Image LANDSAT_8 2018-08-05 08:11:14Z,
      2. Image Sentinel-2B 2018-08-03 07:56:09Z]
[59]: type(ic)
[59]: LMIPy.imageCollection.ImageCollection
```
All types of pythonic list mainipulation are supported on the image collection results. Including iteration:

```
[60]: for i in ic[0:2]:
         print(i)
     Image COPERNICUS/S2/20180808T075611_20180808T081515_T35KPB
     Image LANDSAT/LC08/C01/T1_RT_TOA/LC08_172071_20180805
```
. . . and subsetting to access individual Images.

# <span id="page-19-0"></span>**1.16 Images: Individual satellite tiles**

 $[61]: i = ic[0]$ i [61]: Image COPERNICUS/S2/20180808T075611\_20180808T081515\_T35KPB  $[62]$ : type(i)

```
[62]: LMIPy.image.Image
```
You can access the Image attributes, which indicate the provinence of the tile.

[63]: i.attributes

[63]: {'provider': 'COPERNICUS/S2/20180808T075611\_20180808T081515\_T35KPB'}

#### **1.16.1 Mapping Satellite Images**

You can also display web-map tiles and the bounding-box of the satellite image.

```
[64]: i.map()
[64]: <folium.folium.Map at 0x110a16fd0>
```
#### **1.16.2 Classification of individual Satellite Images**

```
[65]: classified = i.classify()
     classified
[65]: Image COPERNICUS/S2/20180808T075611_20180808T081515_T35KPB
[66]: classified.map()
[66]: <folium.folium.Map at 0x110a162b0>
```
#### **1.16.3 Composite and classify satellite image collections**

First grab a collection, specifying a point and time period.

```
[67]: ic = LMIPy.ImageCollection(lon=28.271979, lat=-16.457814, start='2018-06-01', end=
      ˓→'2018-06-20')
     ic
```

```
[67]: [0. Image Sentinel-2A 2018-06-19 07:56:11Z,
      1. Image LANDSAT_8 2018-06-18 08:10:49Z,
      2. Image Sentinel-2B 2018-06-14 07:56:09Z,
      3. Image Sentinel-2B 2018-06-14 07:56:09Z,
      4. Image Sentinel-2A 2018-06-09 07:56:11Z,
      5. Image Sentinel-2B 2018-06-04 07:56:09Z,
      6. Image LANDSAT_8 2018-06-02 08:10:40Z]
```
Next ask for a composite image based on your collection. By default it will be for Sentinel-2, but you may change this via an argument to Landsat.

```
[68]: i = ic. composite()
      i
```

```
[68]: Image Sentinel2
```
You can then map your composite image.

[69]: i.map()

```
[69]: <folium.folium.Map at 0x110a7e518>
```
You can take your composite image, and apply a land cover classifier based on our pre-trained models. These are Deepvel, and Segnet.

```
[72]: c = i.classify (model_type='segnet', version='v2')c
[72]: Image Sentinel2
[73]: c.map()
[73]: <folium.folium.Map at 0x1109fff28>
```
# <span id="page-20-0"></span>**1.17 Construct Widgets**

A demo of how to use LMIPy to construct widgets like those on our projects such as [Global Forest Watch Dashboard](https://www.globalforestwatch.org/dashboards/country/BRA) [pages.](https://www.globalforestwatch.org/dashboards/country/BRA)

#### **1.17.1 Tree cover example**

```
[74]: import matplotlib.pyplot as plt
     %matplotlib inline
[75]: # Get a datatable (Hansen)
     table = LMIPy.Table('a20e9c0e-8d7d-422f-90f5-3b9bca355aaf')
     table
[75]: Table a20e9c0e-8d7d-422f-90f5-3b9bca355aaf country page data for admin level 2)
[76]: iso = 'BRA'
     administration = 1
```

```
sql = f"""
```

```
SELECT
                 SUM(area_extent) as value,
                 SUM(area_admin) as total_area
             FROM data
             WHERE iso = '(iso)'AND adm1 = \{administration\}AND thresh = 30
             AND polyname = 'admin'
     """
     results = table.query(sql=sql)
     results
[76]: total_area value
     0 1.527330e+07 1.140593e+07
[77]: sizes = [results.value[0], results.total_area[0] - results.value[0]]
     colors = ['green','grey']
     labels = ['Tree cover', 'Non-forest']
     fig1, ax1 = plt.subplots()ax1.pie(sizes, labels=labels, autopct='%1.1f%%',
             shadow=False, startangle=90, colors=colors)
     ax1.axis('equal')
     centre_circle = plt.Circle((0,0),0.75,color='black',fc='white',linewidth=0.5)fig1 = plt.get()fig1.gca().add_artist(centre_circle)
     plt.suptitle('Tree cover extent')
     plt.title(f'in {iso}/{administration}')
     plt.show()
                      Tree cover extent
                           in BRA/1
                                          Non-forest
                                   25.3%
                       74.7%
            Tree cover
```
#### **1.17.2 Tree cover loss example**

```
[78]: sql = """
     SELECT
         polyname, year_data.year as year,
```

```
SUM(year_data.area_loss) as area
     FROM data
     WHERE polyname = 'admin'
     AND thresh= 30
     GROUP BY polyname, iso, nested(year_data.year)
     """
     global_loss = table.query(sql=sql)
     global_loss.head()
[78]: area iso polyname year
     0 2.746361e+06 BRA admin 2001
     1 3.507049e+06 BRA admin 2002
     2 3.248527e+06 BRA admin 2003
     3 3.848771e+06 BRA admin 2004
     4 3.486563e+06 BRA admin 2005
[79]: iso='BRA'
     loss_data = list(global_loss[global_loss['iso'] == f'[iso']['area'])years = list(global_loss[global_loss['iso'] == f' (iso)']['year'])
     width = 0.66fig, ax = plt.subplots()rects1 = ax.bar(years, loss_data, width, color='#FE5A8D')
     # add some text for labels, title and axes ticks
     ax.set_ylabel('Loss extent (ha)')
     ax.set_title(f'Loss by year in {iso}')
     plt.show()
                               Loss by year in BRA
        5000000
        4000000
      extent (ha)
        3000000
      .0SS
        2000000
        1000000
              0
                    2002.5
                          2005.0 2007.5 2010.0
                                             2012.5 2015.0
              2000.0
                                                          2017.5
```
# <span id="page-22-0"></span>**1.18 Creating a local backup of Data objects**

Save a local backup of a collection to a specified path. This creates a folder containing a JSON for each dataset and it's associated Layers, Metadata and Vocabularies.

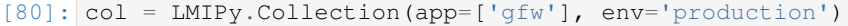

[81]: path = './LMI-BACKUP'

```
[82]: col.save(path)
```

```
0%| | 0/330 [00:00<?, ?it/s]
```
Saving to path: ./LMI-BACKUP

```
100%|| 330/330 [01:29<00:00, 3.67it/s]
```
Save complete!

# <span id="page-23-0"></span>**1.19 Load Data objects from local backup**

You can also load a previous version from local backup.

```
[84]: import os
[85]: files = os.listdir(path)[0:3]files
[85]: ['a92ceeea-684a-4d39-89e1-4ca97673cb5a.json',
       'b70f070b-c9ae-4452-aa8e-2280a2604666.json',
       '89755b9f-df05-4e22-a9bc-05217c8eafc8.json']
[86]: ds_id = files[0].split('.json')[0]ds_id
[86]: 'a92ceeea-684a-4d39-89e1-4ca97673cb5a'
[87]: dataset = LMIPy.Dataset (ds_id)
[88]: dataset
[88]: Dataset a92ceeea-684a-4d39-89e1-4ca97673cb5a Example NLCD Dataset
[89]: backup = dataset.load(path)
[90]: backup
[90]: Dataset a92ceeea-684a-4d39-89e1-4ca97673cb5a Example NLCD Dataset
 [ ]:
```
# CHAPTER 2

Indices and tables

- <span id="page-24-0"></span>• genindex
- modindex
- search